# **Obtain Authorization**

This page describes the authorization process of third-party Apps with VoipNow.

- Overview
  - Access token validity & expiration
- Obtain authorization
  - Request user permission
  - Use trusted apps
- Access token management
  - Refresh the access token
  - App De-authorization
- Using an Access Token

## Overview

Voipnow APIs use the OAuth 2.0 protocol for the authentication and authorization of your App. Identification takes the form of an OAuth 2.0 access token.

The App is required to use TLS for any of the requests described below.

## Access token validity & expiration

Access tokens obtained from VoipNow become valid as soon as they are received and can be used in API requests. Access tokens are only valid for 1 hour. After 1 hour, the access token is expired and the App must request another token or refresh it.

## Obtain authorization

Access tokens are obtained using one of the flows described below:

## Request user permission

## Step 1

The App redirects the user to the server authorization endpoint. The App must make a HTTP POST or GET request to the authorization endpoint located at <a href="https://chostname>/oauth/authorize.php">https://chostname>/oauth/authorize.php</a>. When making the request, the header Content-Type must be set to application/x-www-form-urlencoded and the body must contain the Request Parameters listed in the table below:

| Name          | Required | Description                                                                                  |
|---------------|----------|----------------------------------------------------------------------------------------------|
| response_type | Yes      | Always set to <b>code</b> .                                                                  |
| redirect_uri  | Yes      | URI where the system sends the response.                                                     |
|               |          | Must be URL encoded if it's sent in the query parameters.                                    |
| client_id     | Yes      | App Key as generated by the system at registration time.                                     |
| state         | Yes      | Parameter to be used by the App to verify if the response received from the system is valid. |
|               |          | Should be a random string of minimum 16 characters.                                          |

The following example shows how to make a POST request to the authorization endpoint:

## **HTTP Request**

POST /oauth/authorize.php
Host: <VoipNowHostname>

 ${\tt Content-Type: application/x-www-form-urlencoded}$ 

response\_type=code&redirect\_uri=https://<hostname>/app/redirecturi/&client\_id=5~2wKMPg9h~GExN3s01-7wX2XmLI\_Xbz&state=appstate

We strongly advise you to validate/invalidate the response received from the system, if the state does not correspond to the one initially sent.

#### Step 2

An App cannot obtain the authorization without the user's permission. Once the App makes the request, the user receives the following form:

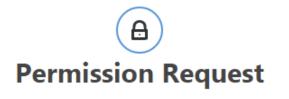

The application is requesting permission to access your resources

Username \* martin.fewt

Password \* Forgot your password?

#### Step 3

The user permits or forbids the App to access their resources. To grant access to an App, the user must enter their credentials and click the **Allow** button. The user can also validate their credentials using the account of a third-party application (e.g Google).

Allow

To deny the authorization of the App, the user must click the **Deny** button.

## Step 4

The App receives an authorization code. If the user has been granted access to the App, the system will redirect them to the URI specified in the redirect\_uri parameter. The system uses the HTTP GET method to make the request to the App's endpoint:

Deny

GET /app/redirect/endpoint/?code=632848d4033835dba1232cb5983ac97le51a214925bcbcad2f601a2a2c62009f&state=appstate Host: <AppHostname>
Content-Type: application/x-www-form-urlencoded

The authorization **code** received has a 10-minute lifetime.

## Step 5

The App must request an access token. Using the authorization code received in the previous step, the App must make a HTTP POST request to the token endpoint located at https://<hostname>/oauth/token.php. When making the request, the header Content-Type must be set to application/x-www-form-urlencoded and the body must contain the Request Parameters listed in the table below:

| Name          | Required | Description                                                 |
|---------------|----------|-------------------------------------------------------------|
| grant_type    | Yes      | Always set to authorization_code                            |
| code          | Yes      | The code received in STEP 4.                                |
| redirect_uri  | Yes      | URI where the system returns the response.                  |
| client_id     | Yes      | App Key as generated by the system at registration time.    |
| client_secret | Yes      | App Secret as generated by the system at registration time. |
|               |          | Can be missing if sent in the Authorization header.         |

The following example shows how to make a POST request to the token endpoint:

#### **HTTP Request**

```
POST /oauth/token.php
Host: <VoipNowHostname>
Content-Type: application/x-www-form-urlencoded

grant_type=authorization_code&code=632848d4033835dba1232cb5983ac971e51a214925bcbcad2f601a2a2c62009&redirect_uri=
https://<hostname>/app/redirecturi/&client_id=5~2wKMPg9h~GExN3s01-7wX2XmLI_Xbz&client_secret=Q-
jxXg900X_mCpXvLfw.V12X3NQv-nc5&state=appstate
```

Client authentication is performed as described in the OAuth standard: https://tools.ietf.org/html/rfc6749#section-2.3. This means that the client\_id and client\_secret parameters can be sent in the Authorization header or in the body of the request.

#### Step 6

Assuming that the code is still valid and the operation is successful, the App receives the following response:

```
HTTP 1.1 200 OK
...

{
    "access_token":"1|5~2wKMPg9h~GExN3s01-7wX2XmLI_Xbz|1|1345716093|0_XQYdHR0P-xMvqbVsh_OwRH7GT4.FtR",
    "expires_in":3600,
    "token_type":"bearer",
    "refresh_token":"9_s2TBCQly.PPzVNXkT-Gff6tB9z_bqr"
}
```

The response parameters are:

- access\_token: Value of the access token. This value is used when making requests to APIs.
- expires\_in: Period of time, in seconds, during which the token is valid.
- token\_type: The type of the token. Only Bearer is possible.
- refresh\_token: Refresh token that can be used to regenerate the token once expired.
- **device\_id:** The ID of the device associated with the token.

When the token expires, the App can use the refresh token to generate another access\_token or repeat the steps described above.

#### Use trusted apps

We advise you to use this flow only if you trust the App requesting authorization.

## Step 1

The App requests an access\_token. It makes a HTTP POST request to the token endpoint located at https://chostname>/oauth/token.php. The request URI is made using the following parameters in the body and it uses the application/x-www-form-urlencoded format. The Request Parameters are listed in the table below:

| Name          | Required | Description                                                 |
|---------------|----------|-------------------------------------------------------------|
| grant_type    | Yes      | Always set to client_credentials                            |
| client_id     | Yes      | App Key as generated by the system at registration time.    |
| client_secret | Yes      | App Secret as generated by the system at registration time. |
|               |          | Can be missing if it's sent in the Authorization header.    |

Client authentication is performed as described in the OAuth standard: https://tools.ietf.org/html/rfc6749#section-2.3. This means that the client\_id and client\_secret parameters can be sent in the Authorization header or in the body of the request.

## Step 2

App receives the access token. The response is similar to the response received in the previous flow. The only difference is that no refresh\_token is generated. When the token expires, the App must request to authorize with the system again, by repeating the step above.

## Access token management

## Refresh the access token

Once a token has expired, the App must generate a new one in order to access the system's resources. If the token was initially generated using the User Permission flow, you can refresh it using the refresh\_token obtained. To do this you must follow the steps below:

#### Step 1

The App requests an access\_token. It makes a HTTP POST request to the token endpoint located at https://chostname>/oauth/token.php. The request URI is made using the following parameters in the body and it uses the application/x-www-form-urlencoded format.

| Name          | Required | Description                                                                                                    |
|---------------|----------|----------------------------------------------------------------------------------------------------|
| grant_type    | Yes      | Always set to refresh_token                                                                                           |
| client_id     | Yes      | App Key as generated by the system at registration time.                                                              |
| client_secret | Yes      | App Secret as generated by the system at registration time.  Can be missing if it's sent in the Authorization header. |
| refresh_token | Yes      | The refresh token received in STEP 6 (The Request User Permission Section).                                           |

Client authentication is performed as described in the OAuth standard: https://tools.ietf.org/html/rfc6749#section-2.3. This means that the client\_id and client\_secret parameters can be sent in the Authorization header or in the body of the request.

## Step 2

The App receives the access\_token. The response is similar to the one received when using the User Permission flow. When this request is sent, the system invalidates the current refresh\_token and returns a new one. The new refresh\_token must be must be saved by the App.

## **App De-authorization**

At any time, the user can remove the authorization granted to the App following the recommendations in the Apps Management section.

## Using an Access Token

When making requests using one of the APIs, you can use access\_tokens. For more details, check out the authentication section of the UnifiedAPI or Syst emAPI documentation.